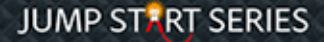

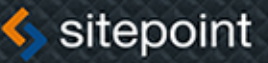

## **TECHNOLOGIA NA START!**

Syed Fazle Rahman

# **TWORZENIE INTERFEJSÓW STRON WWW**

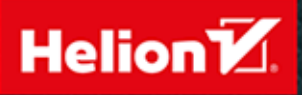

Tytuł oryginału: Jump Start Bootstrap

Tłumaczenie: Piotr Cieślak

ISBN: 978-83-283-0511-3

© 2015 Helion S.A.

Authorized Polish translation of the English edition Jump Start Bootstrap, ISBN 9780992279431 © 2014 SitePoint Pty. Ltd.

This translation is published and sold by permission of O'Reilly Media, Inc., which owns or controls all rights to publish and sell the same.

All rights reserved. No part of this book may be reproduced or transmitted in any form or by any means, electronic or mechanical, including photocopying, recording or by any information storage retrieval system, without permission from the Publisher.

Wszelkie prawa zastrzeżone. Nieautoryzowane rozpowszechnianie całości lub fragmentu niniejszej publikacji w jakiejkolwiek postaci jest zabronione. Wykonywanie kopii metodą kserograficzną, fotograficzną, a także kopiowanie książki na nośniku filmowym, magnetycznym lub innym powoduje naruszenie praw autorskich niniejszej publikacji.

Wszystkie znaki występujące w tekście są zastrzeżonymi znakami firmowymi bądź towarowymi ich właścicieli.

Autor oraz Wydawnictwo HELION dołożyli wszelkich starań, by zawarte w tej książce informacje były kompletne i rzetelne. Nie biorą jednak żadnej odpowiedzialności ani za ich wykorzystanie, ani za związane z tym ewentualne naruszenie praw patentowych lub autorskich. Autor oraz Wydawnictwo HELION nie ponoszą również żadnej odpowiedzialności za ewentualne szkody wynikłe z wykorzystania informacji zawartych w książce.

Wydawnictwo HELION ul. Kościuszki 1c, 44-100 GLIWICE tel. 32 231 22 19, 32 230 98 63 e-mail: *helion@helion.pl* WWW: *http://helion.pl* (księgarnia internetowa, katalog książek)

Drogi Czytelniku! Jeżeli chcesz ocenić tę książkę, zajrzyj pod adres *http://helion.pl/user/opinie/bootst* Możesz tam wpisać swoje uwagi, spostrzeżenia, recenzję.

Pliki z przykładami omawianymi w książce można znaleźć pod adresem: *ftp://ftp.helion.pl/przyklady/bootst.zip*

Printed in Poland.

- Kup ksiażke
- Poleć książkę
- Oceń książkę • Oceń książkę
- 
- [Księgarnia internetowa](http://ebookpoint.pl/r/4CAKF)<br>• Lubie to! » Nasza społeczność • Lubię to! » Nasza społeczność

# Spis treści

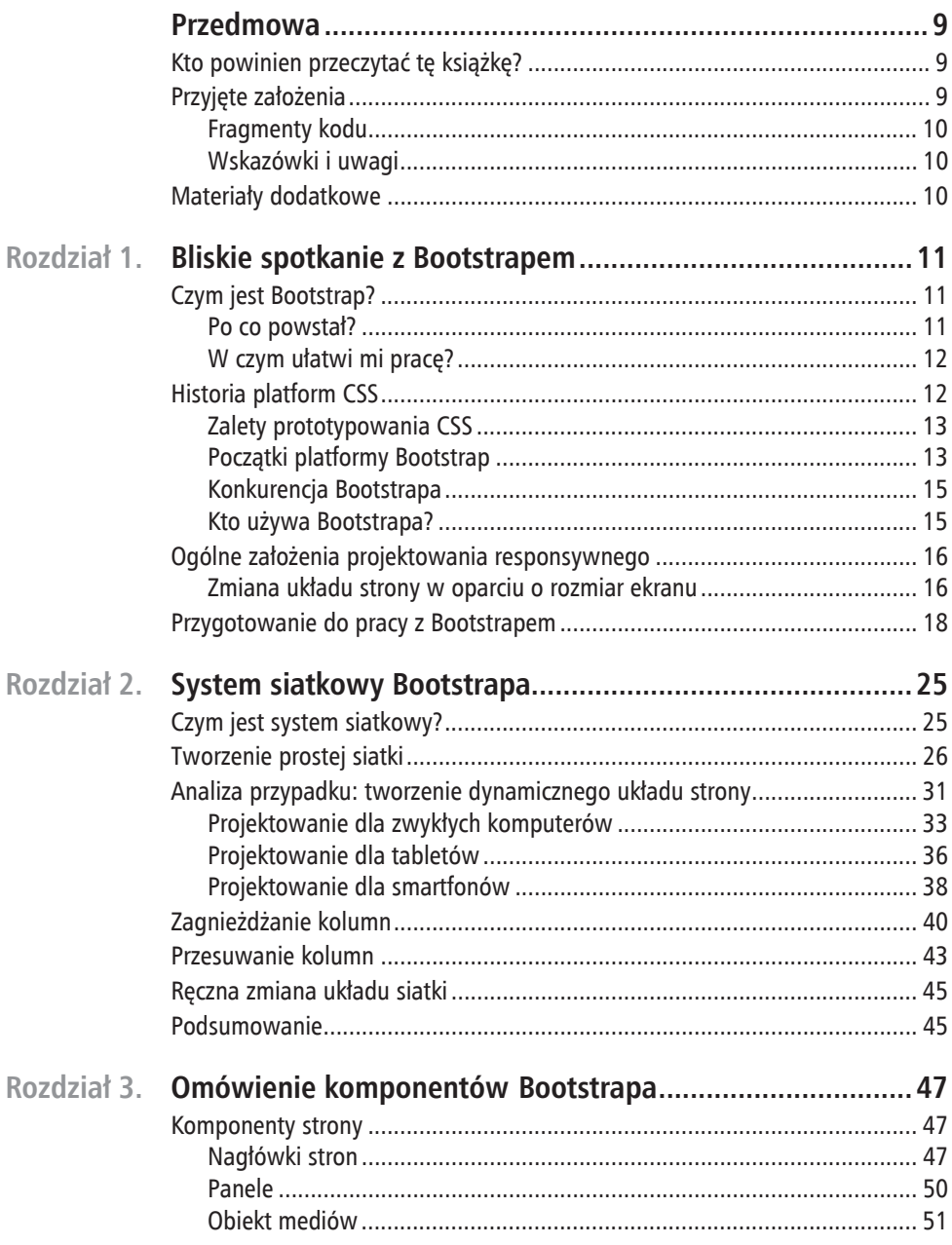

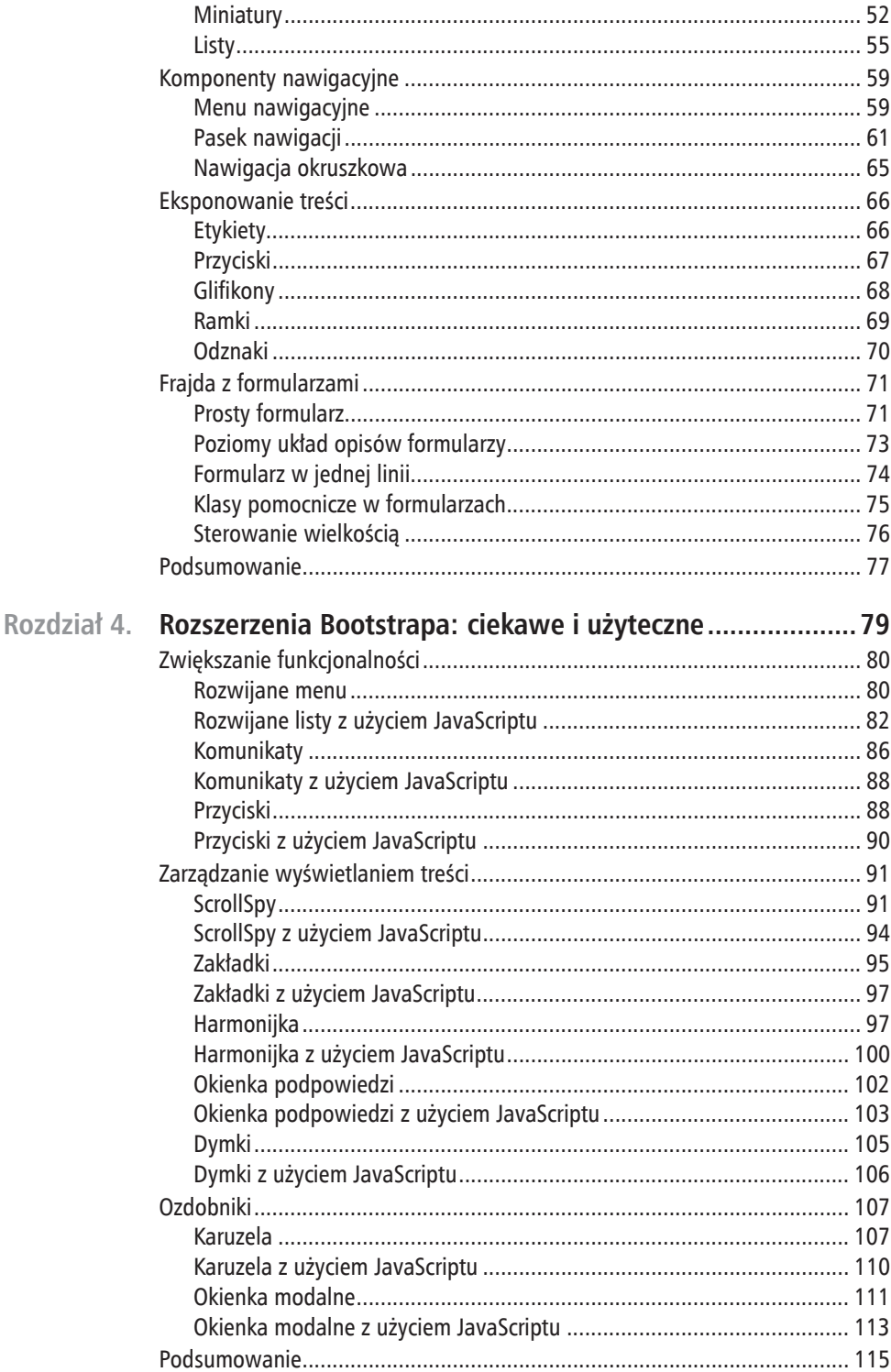

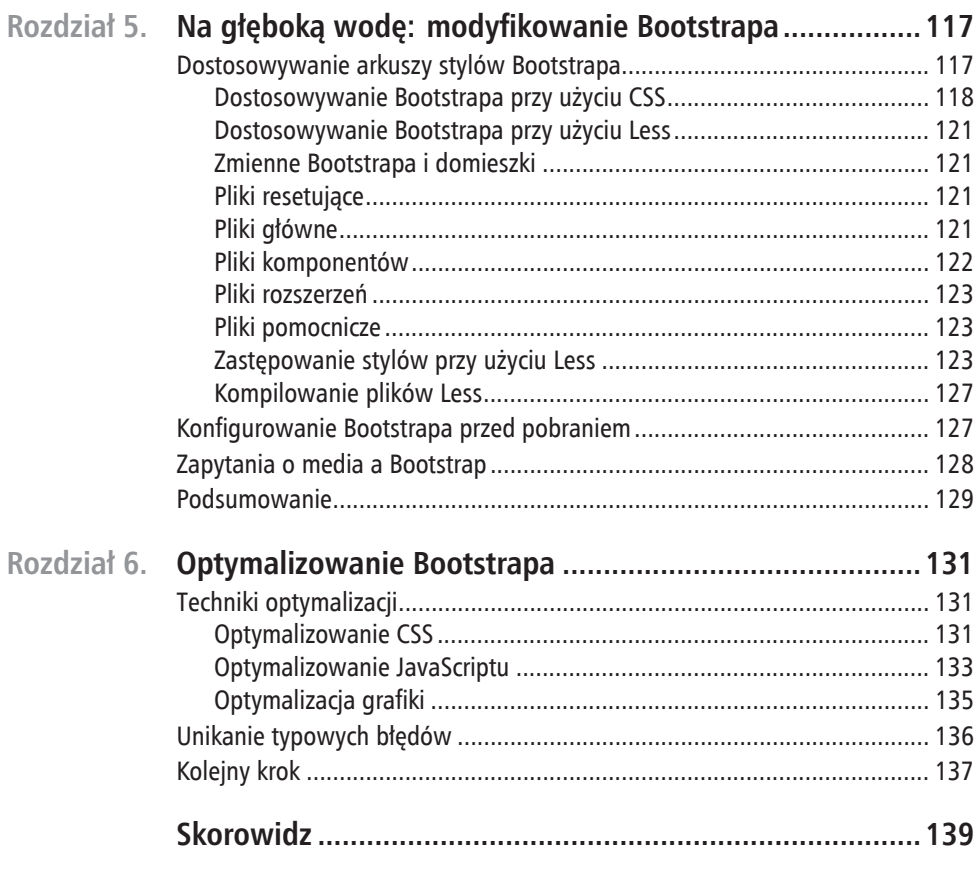

8 Bootstrap. Tworzenie interfejsów stron WWW. Technologia na start!

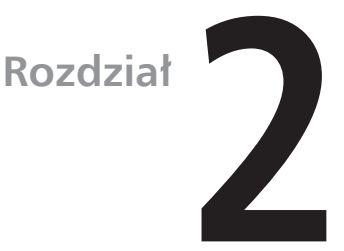

# **System siatkowy Bootstrapa**

W tym rozdziale zapoznasz się z jedną z najważniejszych funkcji Bootstrapa: **systemem siatkowym**. Przekonasz się, na czym polega jego działanie, i zobaczysz, w jaki sposób można go wykorzystać we własnych projektach. Opracujemy też kilka prostych szablonów stron, aby poznać ów system w praktyce.

## **Czym jest system siatkowy?**

System siatkowy umożliwia poprawne rozmieszczenie zawartości strony WWW. Dzieli on ekran na rzędy i kolumny, które następnie można wykorzystać do projektowania różnych układów treści. Po zdefiniowaniu rzędów i kolumn możemy zadecydować o rozlokowaniu poszczególnych elementów HTML.

System siatkowy dzieli ekran na kolumny — do 12 w każdym rzędzie. Szerokość kolumny jest uzależniona od wielkości ekranu, na którym jest wyświetlana strona. Właśnie to sprawia, że system siatkowy Bootstrapa jest **responsywny**, bo kolumny dynamicznie dopasowują się do każdej zmiany okna przeglądarki. Liczba rzędów może być dowolna; wszystko zależy od wymogów projektu. Przecięcia rzędów i kolumn tworzą prostokątną siatkę, w której rozmieszcza się treść strony.

W ramach przykładu na rysunku 2.1 utworzyłem jeden rząd elementów i za pomocą systemu siatkowego podzieliłem go na 12 kolumn. Tło każdej z kolumn zmieniłem tak, by wyraźnie się od siebie różniły. Dodatkowo każda kolumna jest oznaczona kolejną liczbą.

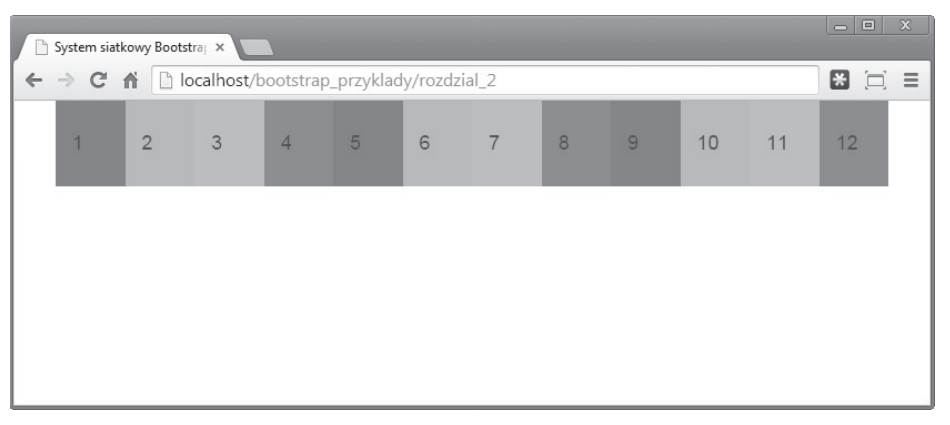

Rysunek 2.1. Przykładowa strona przedstawiająca 12-kolumnową siatkę

## **Tworzenie prostej siatki**

W tej części rozdziału zaprojektujemy szablon naszej pierwszej strony internetowej opierającej się na systemie siatkowym Bootstrapa. Za punkt wyjścia potraktujemy projekt w folderze *bootstrap\_przyklady*, opracowany w poprzednim rozdziale. Skopiuj wszystkie pliki znajdujące się w folderze *bootstrap\_przyklady*, a następnie utwórz nowy folder o nazwie *rozdzial\_2* i wklej do niego skopiowane pliki.

Otwórz w edytorze dokument *index.html*, zmień tytuł strony na System siatkowy Bootstrapa i usuń znacznik <h1> wraz z treścią. Powinieneś otrzymać dokument HTML o następującej zawartości:

```
<!DOCTYPE html>
<html lang="en">
  <head>
    <meta charset="utf-8">
    <meta http-equiv="X-UA-Compatible" content="IE=edge">
     <meta name="viewport" content="width=device-width, initial-scale=1">
     <title>System siatkowy Bootstrapa</title>
     <link rel="stylesheet" type="text/css" href="css/bootstrap.css">
     <!--[if lt IE 9]>
       <script src="https://oss.maxcdn.com/libs/html5shiv/3.7.0/html5shiv.js"></script>
       <script src="https://oss.maxcdn.com/libs/respond.js/1.4.2/respond.min.js"></script>
    \leq [endif] -->
   </head>
   <body>
     <!-- Treść strony -->
       <script src="js/jquery.js"></script>
       <script src="js/bootstrap.js"></script>
   </body>
</html>
```
Autorzy Bootstrapa zalecają umieszczenie wszystkich rzędów i kolumn w kontenerze, który gwarantuje ich poprawne wyrównanie i zachowanie odstępów. W Bootstrapie istnieją dwie klasy kontenerów: container oraz container-fluid. Ta pierwsza służy do tworzenia kontenerów o stałej szerokości w oknie przeglądarki, zaś druga umożliwia tworzenie kontenerów o płynnie zmieniających się rozmiarach. Kontener o stałej szerokości jest zaprojektowany tak, by znajdował się na środku ekranu, w równych odstępach od obydwu boków. Z tego względu warto zadbać o zawijanie tekstu i innych treści w obrębie kontenera.

W kolejnym przykładzie utworzymy kontener klasy container, czyli o stałej szerokości. Dodaj poniższy kod do strony HTML:

```
<div class="container">
\langlediv>
```
Następnie wewnątrz kontenera utworzymy rząd. Po zdefiniowaniu rzędu będziemy mogli przystąpić do tworzenia kolumn. Do tworzenia rzędów siatki w Bootstrapie służy klasa row:

```
<div class="container">
     <div class="row">
    \langlediv>
\lt/div
```
Rzędów można utworzyć dowolnie dużo, ale wszystkie muszą zostać umieszczone w kontenerze. W celu uzyskania optymalnych efektów zaleca się utworzenie jednego kontenera ze wszystkimi rzędami.

W Bootstrapie kolumny są tworzone pośrednio, poprzez określenie, jak wiele spośród 12 standardowych kolumn chciałbyś połączyć. Przypuśćmy, że potrzebujesz tylko jednej dużej kolumny, rozciągającej się na całą szerokość okna. Taka kolumna powinna obejmować wszystkie dwanaście kolumn Bootstrapa. Aby uzyskać taki efekt, należy użyć klasy o nazwie col-xs-12, gdzie liczba 12 określa liczbę kolumn do połączenia. (Na razie nie zastanawiaj się nad członem xs w nazwie klasy; wrócimy do niego później).

Na tej samej zasadzie aby utworzyć w danym rzędzie dwie kolumny o równej szerokości, należy użyć klasy col-xs-6 do zdefiniowania każdej z nich. Taka składnia oznacza dla Bootstrapa, że potrzebujemy dwóch kolumn, obejmujących po sześć kolumn Bootstrapa każda:

```
<div class="container">
     <div class="row">
         <div class="col-xs-6">
              <h4>Kolumna 1.</h4>
        \langlediv>
         <div class="col-xs-6">
              <h4>Kolumna 2.</h4>
        \langlediv>
    \langlediv>
\lt/div
```
#### 28 Bootstrap. Tworzenie interfejsów stron WWW. Technologia na start!

Efekt został pokazany na rysunku 2.2.

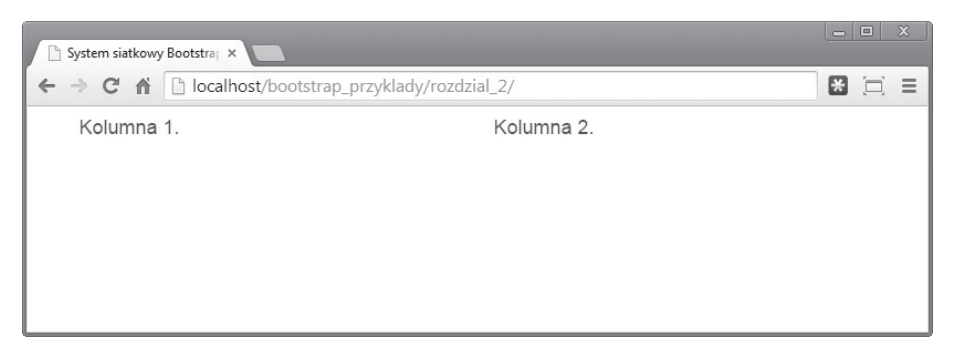

Rysunek 2.2. Te siatkę tworzą dwie kolumny o równej szerokości

Aby lepiej wyodrębnić kolumny, zmieńmy kolor każdej z nich. Utwórzmy nowy plik CSS o nazwie *styles.css* w folderze ze stylami CSS projektu. Podana nazwa pliku nie jest obligatoryjna; możesz ją zmienić, jak tylko chcesz. Dołączmy ten plik do dokumentu *index.html* przy użyciu znacznika link w elemencie head:

<link href="css/styles.css" rel="stylesheet">

Zdefiniujmy teraz w tym pliku reguły CSS, dzięki którym każda z kolumn będzie miała inny kolor:

```
.col1{
     background: #5C7080;
}
.col2{
     background: #6BC0FF;
}
```
Musimy jeszcze dodać klasy col1 i col2 do kodu, aby kolumny zostały wyświetlone zgodnie ze zdefiniowanymi dla nich regułami (rysunek 2.3). Po modyfikacji ten fragment kodu wygląda tak:

```
<div class="container">
     <div class="row">
          <div class="col-xs-6 col1">
               <h4>Kolumna 1.</h4>
         \langlediv>
          <div class="col-xs-6 col2">
               <h4>Kolumna 2.</h4>
         \lt/div\frac{2}{\text{div}}\frac{2}{\sqrt{d}}
```
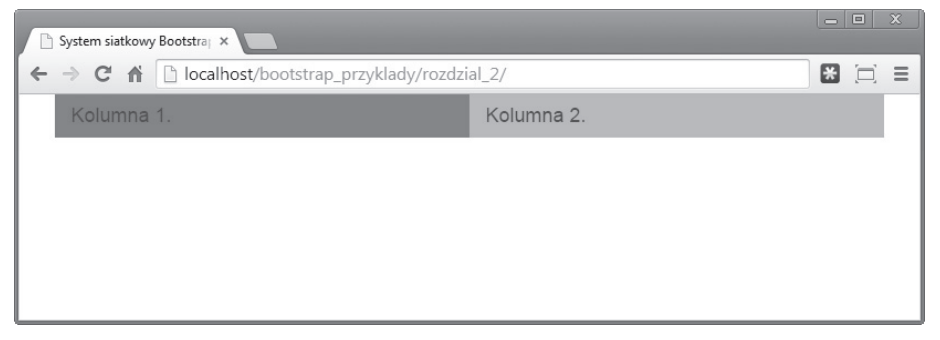

Rysunek 2.3. Siatka z dwóch kolumn z różnymi kolorami tła

Wróćmy do członu xs w nazwie klasy col-xs-6. Co on oznacza? W Bootstrapie są cztery rodzaje prefiksów klas służących do tworzenia kolumn przeznaczonych dla ekranów o różnych wielkościach:

- 1. col-xs dla bardzo małych wyświetlaczy (szerokość ekranu < 768 pikseli),
- 2. col-sm dla małych wyświetlaczy (szerokość ekranu ≥ 768 pikseli),
- 3. col-md dla średnich wyświetlaczy (szerokość ekranu ≥ 992 piksele),
- 4. col-lg dla dużych wyświetlaczy (szerokość ekranu ≥ 1200 pikseli).

Jeśli używamy klasy col-xs-12, to znaczy, że na bardzo małych ekranach dany element powinien obejmować wszystkie 12 dostępnych kolumn Bootstrapa. A co z większymi wyświetlaczami? W powyższym kodzie nie określiliśmy, w jaki sposób div powinien się zachowywać na dużych ekranach. Na szczęście Bootstrap automatycznie stosuje dla nich szablon zdefiniowany dla najmniejszego rodzaju ekranu. Z tego względu nasz div będzie obejmował 12 kolumn niezależnie od wielkości wyświetlacza.

Przeanalizujmy poniższy kod:

```
<div class="container">
  <div class="row">
     <div class="col-xs-12 col-sm-6 col1">
       <h4>Kolumna 1.</h4>
    \langlediv>
     <div class="col-xs-12 col-sm-6 col2">
       <h4>Kolumna 2.</h4>
    \langlediv>
  \lt/div\langlediv>
```
Tym razem określiliśmy, by klasa col-xs-12 była używana na bardzo małych wyświetlaczach, a klasa col-sm-6 na tych trochę większych. Z tego względu na bardzo małych wyświetlaczach każda kolumna będzie obejmowała wszystkie 12 kolumn Bootstrapa, co przełoży się na ułożenie kolumn jedna nad drugą (rysunek 2.4). Na trochę większych ekranach każda kolumna będzie jednak zajmować tylko sześć kolumn Bootstrapa i w rezultacie zostaną one wyświetlone obok siebie, jak na rysunku 2.3.

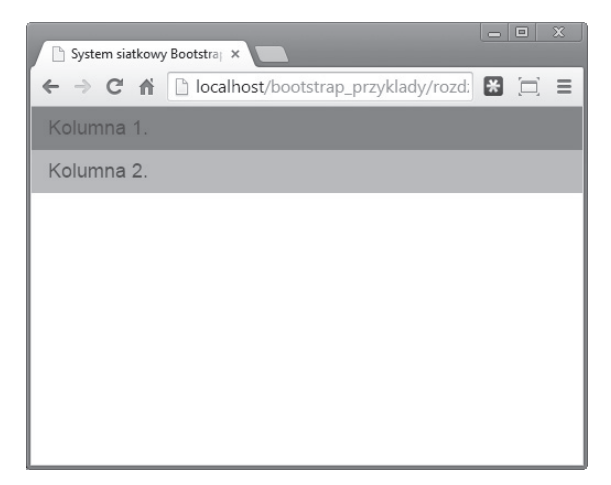

Rysunek 2.4. Układ strony na bardzo małym wyświetlaczu

Rozbudujmy dotychczasowy kod o drugi rząd kolumn. Aby to zrobić, po prostu powtórzymy kod pierwszego rzędu. Gotowy kod dla siatki składającej się z dwóch rzędów i (łącznie) czterech kolumn wygląda następująco:

```
<div class="container">
  <div class="row">
    <div class="col-xs-12 col-sm-6 col1">
       <h4>Kolumna 1.</h4>
    \langlediv>
     <div class="col-xs-12 col-sm-6 col2">
       <h4>Kolumna 2.</h4>
    \langlediv>
  \langlediv>
   <div class="row">
     <div class="col-xs-12 col-sm-6 col3">
       <h4>Kolumna 3.</h4>
   \langlediv>
     <div class="col-xs-12 col-sm-6 col4">
       <h4>Kolumna 4.</h4>
    \langlediv>
  \lt/div\langlediv>
```
Dodałem ponadto dwie nowe klasy, col3 i col4, aby nadać nowym kolumnom inne kolory:

```
.col3{
    background: #E8AA4C;
}
.col4{
    background: #FF384E;
}
```
A oto efekt, pokazany na rysunku 2.5.

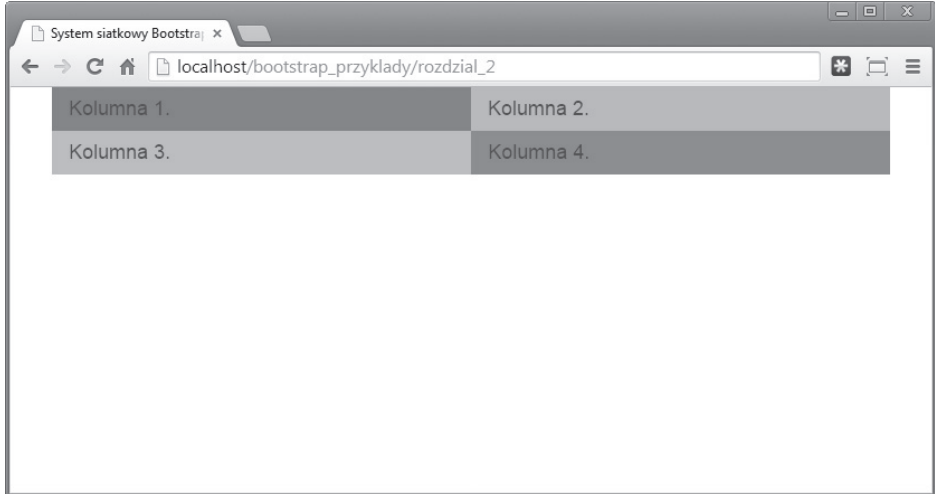

Rysunek 2.5. Dwa rzędy, cztery kolumny

## **Analiza przypadku: tworzenie dynamicznego ukïadu strony**

Przyjrzyjmy się, w jaki sposób można wykorzystać system siatkowy w praktyce, i zaprojektujmy dynamiczny układ strony, który będzie się dopasowywał do wielkości urządzenia, na jakim jest wyświetlany.

Przypuśćmy, że chcemy utworzyć szablon bloga przy użyciu systemu siatkowego Bootstrapa. Wiemy, że na ekranie zwykłego komputera szkielet strony powinien się wyświetlać jak na rysunku 2.6.

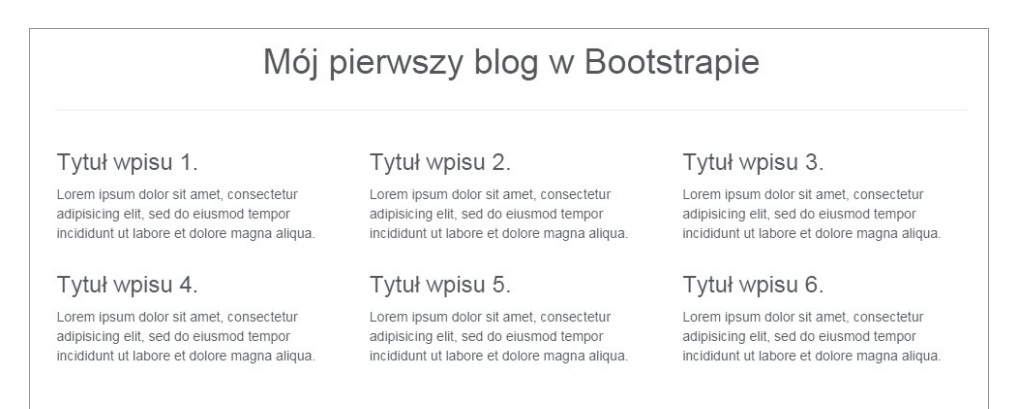

#### Rysunek 2.6. Szablon projektowanej strony oglądany na ekranie zwykłego komputera

Jak widać, szablon zawiera nagłówek rozciągający się na całą szerokość strony. Pod nim zaś mamy trzykolumnowy układ z wpisami z bloga. Jeśli szablon w tej postaci wyświetlimy na tablecie (w układzie pionowym), to strona będzie sprawiała wrażenie bardzo "ciasnej". Z tego względu siatka strony dla tabletu została zmodyfikowana tak jak na rysunku 2.7.

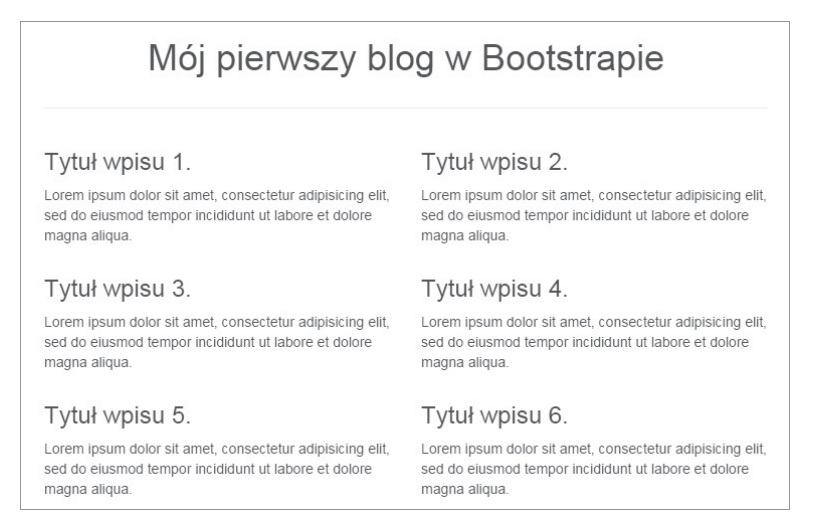

Rysunek 2.7. Szablon projektowanej strony oglądany na ekranie tabletu

W tej wersji projektu nagłówek wygląda tak samo jak na ekranie zwykłego komputera. Wpisy poniżej zostały jednak wyświetlone w układzie dwukolumnowym zamiast dotychczasowych trzech kolumn. Przypuśćmy, że tę samą stronę chcemy wyświetlić na urządzeniu mobilnym. Szablon takiego wariantu został pokazany na rysunku 2.8.

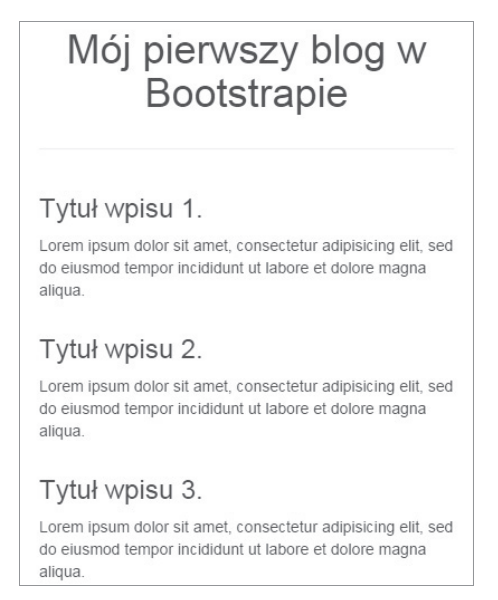

Rysunek 2.8. Szablon projektowanej strony oglądany na ekranie smartfona

Innymi słowy na potrzeby urządzeń mobilnych układ dwukolumnowy został przekształcony w jednokolumnowy.

Zastanówmy się, w jaki sposób osiągnąć taki efekt w kodzie.

## **Projektowanie dla zwykïych komputerów**

Jak już wspomniałem, za wyświetlacze średniej wielkości przyjęto w Bootstrapie takie, których szerokość wynosi ponad 992 piksele. Ekrany komputerów stacjonarnych na ogół są większe. Z tego względu do rozmieszczenia kolumn na typowych ekranach będziemy używali prefiksu col-md. Ten sam układ będzie powielony w przypadku wyświetlaczy szerszych niż 1200 pikseli; w przypadku tego konkretnego projektu możemy więc pominąć klasy z prefiksem col-lg, bo nie będą one miały wpływu na wygląd strony.

Utwórz nowy dokument HTML i nadaj mu nazwę *blog.html*. Wklej do dokumentu podstawową strukturę HTML ze wstępnie skonfigurowanym Bootstrapem, zgodnie ze wskazówkami z poprzedniego rozdziału. Zmień zawartość znacznika <title> na Mój pierwszy blog w Bootstrapie i usuń z treści znacznik <h1>. Kod dokumentu *blog.html* powinien teraz wyglądać następująco:

```
<!DOCTYPE html>
     <html lang="pl">
      <head>
         <meta charset="utf-8">
         <meta http-equiv="X-UA-Compatible" content="IE=edge">
         <meta name="viewport" content="width=device-width, initial-scale=1">
         <title>Mój pierwszy blog w Bootstrapie</title>
         <link rel="stylesheet" type="text/css" href="css/bootstrap.css">
         <!--[if lt IE 9]>
           <script src="https://oss.maxcdn.com/libs/html5shiv/3.7.0/html5shiv.js"></script>
           <script src="https://oss.maxcdn.com/libs/respond.js/1.4.2/respond.min.js"></script>
         <![endif]-->
</head>
<body>
      <!-- miejsce na treść dokumentu -->
       <script src="js/jquery.js"></script>
       <script src="js/bootstrap.js"></script>
</body>
</html>
```
Najpierw musimy utworzyć kontener na treść bloga. Użyjmy kontenera o stałej szerokości, utworzonego przy użyciu klasy container.

```
<div class="container">
\langlediv>
```
Następnie w makiecie wariantu dla zwykłych monitorów mamy nagłówek. Utwórzmy rząd z pojedynczą kolumną obejmującą wszystkie 12 kolumn Bootstrapa.

```
<div class="container">
     <div class="row">
         <div class="col-md-12 text-center">
              <h1>Mój pierwszy blog w Bootstrapie</h1>
        \langlediv>
    \lt/div>
\langlediv>
```
W powyższym kodzie użyłem klasy pomocniczej text-center Bootstrapa, aby wyśrodkować tekst w kolumnie. Nagłówek jest gotowy.

Teraz zajmijmy się trzykolumnowym układem treści, w którym mają być publikowane wpisy z bloga. Ponieważ mamy do dyspozycji w sumie 12 kolumn Bootstrapa, każda z kolumn bloga powinna obejmować po cztery takie kolumny. W rezultacie otrzymamy trzy kolumny o jednakowej szerokości. Utwórzmy nowy rząd i zdefiniujmy kolumny za pomocą klasy col-md-4.

```
<div class="container">
     <div class="row">
          <div class="col-md-12 text-center">
               <h1>Mój pierwszy blog w Bootstrapie</h1>
        \langlediv>
    \langlediv>
     <hr>
     <div class="row">
         <div class="col-md-4">
         \langlediv>
          <div class="col-md-4">
         \langlediv> <div class="col-md-4">
         \langlediv>
    \langlediv>
\langlediv>
```
Pomiędzy dwoma rzędami wstawiłem znacznik <hr>, aby utworzyć poziomą linię pod nagłówkiem.

Teraz możemy wypełnić kolumny tymczasową treścią. Użyjemy w tym celu znaczników <h3> oraz <p> i skorzystamy z fragmentu tekstu *lorem ipsum*.

```
<div class="container">
    <div class="row">
         <div class="col-md-12 text-center">
```

```
 <h1>Mój pierwszy blog w Bootstrapie</h1>
        \langlediv>
    \lt/div <hr>
     <div class="row">
         <div class="col-md-4">
              <h3>Tytuï wpisu 1.</h3>
              <p>Lorem ipsum dolor sit amet, consectetur adipisicing elit, sed do eiusmod
             \rightarrowtempor incididunt ut labore et dolore magna aliqua. </p>
        \langlediv>
         <div class="col-md-4">
             <h3>Tytuł wpisu 2.</h3>
              <p>Lorem ipsum dolor sit amet, consectetur adipisicing elit, sed do eiusmod
             \rightarrow tempor incididunt ut labore et dolore magna aliqua. \lt/p\langlediv>
         <div class="col-md-4">
             <h3>Tytuï wpisu 3.</h3>
              <p>Lorem ipsum dolor sit amet, consectetur adipisicing elit, sed do eiusmod
             \rightarrow tempor incididunt ut labore et dolore magna aliqua. \lt/p\langlediv>
    \langlediv>
\langlediv>
```
#### Teraz dokument *blog.html* powinien wyglądać tak jak na rysunku 2.9.

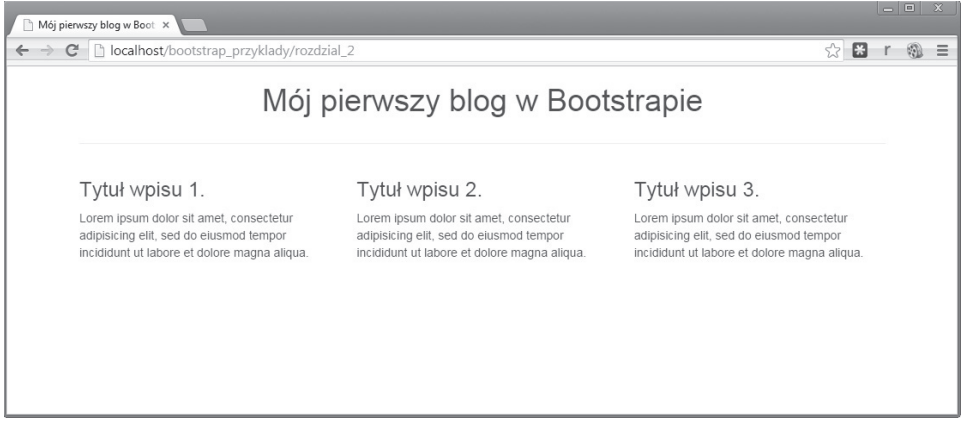

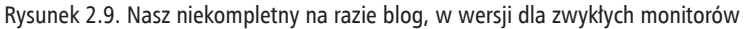

Zgodnie z makietą dla zwykłych monitorów powinniśmy dodać jeszcze trzy kolumny z wpisami z bloga. Tym razem jednak nie utworzymy na te trzy kolumny osobnego rzędu, lecz dołączymy je bezpośrednio do istniejącego rzędu, w dotychczasowym kodzie. Być może zastanawiasz się, w jaki sposób zmieszczą się w jednym rzędzie 24 kolumny Bootstrapa (sześć kolumn bloga po cztery kolumny Bootstrapa), skoro Bootstrap obsługuje ich tylko 12 na rząd. Rzeczywiście tak jest, ale jeśli spróbujemy przekroczyć tę wartość, reszta kolumn zostanie przeniesiona do nowego rzędu. Ten nowy rząd ponownie będzie miał szerokość 12 kolumn Bootstrapa. W ten sposób możemy umieścić wszystkie kolumny z wpisami z bloga w jednym elemencie klasy row.

Uzupełnijmy więc istniejący kod o trzy nowe kolumny.

```
<div class="container">
     <div class="row">
         <div class="col-md-12 text-center">
              <h1>Mój pierwszy blog w Bootstrapie</h1>
        \langlediv>
    \lt/div>
     <hr>
     <div class="row">
         <div class="col-md-4">
             <h3>Tytuł wpisu 1.</h3>
              <p>Lorem ipsum dolor sit amet ... </p>
        \langlediv>
         <div class="col-md-4">
             <h3>Tytuï wpisu 2.</h3>
              <p>Lorem ipsum dolor sit amet ... </p>
        \langlediv>
         <div class="col-md-4">
             <h3>Tytuł wpisu 3.</h3>
              <p>Lorem ipsum dolor sit amet ... </p>
        \langlediv>
         <div class="col-md-4">
             <h3>Tytuł wpisu 4.</h3>
              <p>Lorem ipsum dolor sit amet ... </p>
        \langlediv>
         <div class="col-md-4">
             <h3>Tytuł wpisu 5.</h3>
              <p>Lorem ipsum dolor sit amet ... </p>
        \lt/div <div class="col-md-4">
             <h3>Tytuł wpisu 6.</h3>
              <p>Lorem ipsum dolor sit amet ... </p>
        \langlediv>
    \langlediv>
\lt/div
```
Wreszcie udało się nam osiągnąć w HTML efekt zakładany we wstępnej makiecie strony w wersji dla zwykłych monitorów (patrz rysunek 2.10).

### **Projektowanie dla tabletów**

Zmodyfikujmy teraz kod tak, by osiągnąć rezultat, jaki zakładaliśmy w makiecie strony dla tabletów. W odróżnieniu od większości zwykłych monitorów na tabletach można pracować w dwóch układach: **portretowym** (pionowym) i **krajobrazowym** (poziomym). Układ poziomy w przypadku tabletu jest traktowany jako wyświetlacz średniej wielkości (**szerokość ekranu ≥ 992 piksele**), a sprawę z takim ekranem mamy w zasadzie załatwioną dzięki zastosowaniu klas col-md-\*. Mamy jednak do opracowania układ pionowy, który jest odpowiednikiem małego wyświetlacza. Ten układ możemy obsłużyć za pomocą klas col-sm-\*.

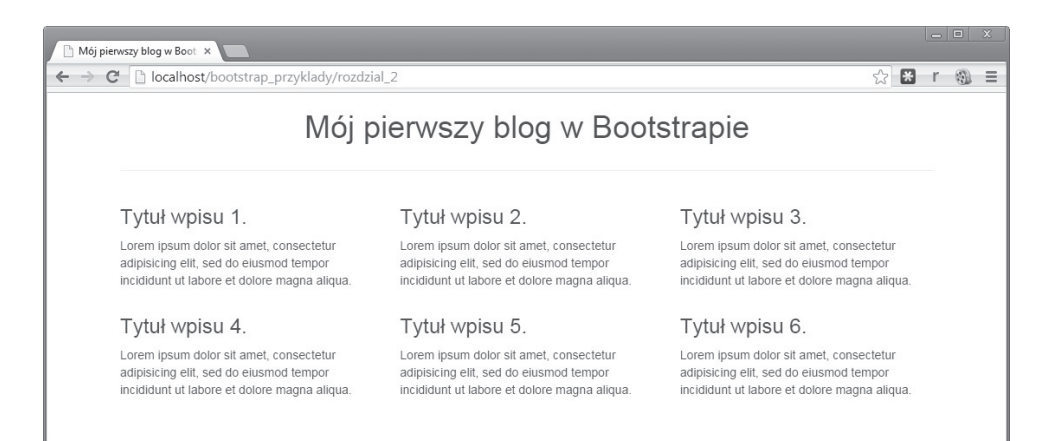

Rysunek 2.10. Kompletny ukïad bloga w wersji dla zwykïych monitorów

Ponieważ w przypadku mniejszych wyświetlaczy zależy nam na uzyskaniu struktury dwukolumnowej, musimy wymusić taki układ, w którym każda nasza kolumna obejmuje sześć kolumn Bootstrapa. W ten sposób otrzymamy dwie kolumny w każdym rzędzie (2 razy 6 kolumn Bootstrapa = 12 kolumn Bootstrapa). Mamy wprawdzie tylko jeden rząd, ale to nie szkodzi: po zajęciu wszystkich 12 kolumn Bootstrapa następne kolumny bloga zostaną przeniesione do nowego rzędu i tak dalej.

Rozszerzmy zatem kod przeznaczony dla zwykłych monitorów o kolejną klasę, col-sm-6.

```
<div class="container">
     <div class="row">
         <div class="col-md-12 text-center">
              <h1>Mój pierwszy blog w Bootstrapie</h1>
        \langlediv>
    \lt/\text{div}\gt <hr>
     <div class="row">
         <div class="col-md-4 col-sm-6">
            <h3>Tytuł wpisu 1.</h3>
              <p>Lorem ipsum dolor sit amet ... </p>
        \langlediv>
         <div class="col-md-4 col-sm-6">
             <h3>Tytuł wpisu 2.</h3>
              <p>Lorem ipsum dolor sit amet ... </p>
        \lt/div <div class="col-md-4 col-sm-6">
              <h3>Tytuï wpisu 3.</h3>
              <p>Lorem ipsum dolor sit amet ... </p>
        \langlediv>
         <div class="col-md-4 col-sm-6">
             <h3>Tytuł wpisu 4.</h3>
              <p>Lorem ipsum dolor sit amet ... </p>
        \langlediv>
         <div class="col-md-4 col-sm-6">
```

```
<h3>Tytuł wpisu 5.</h3>
              <p>Lorem ipsum dolor sit amet ... </p>
        \lt/div <div class="col-md-4 col-sm-6">
             <h3>Tytuł wpisu 6.</h3>
              <p>Lorem ipsum dolor sit amet ... </p>
        \langlediv>
    \langlediv>
\frac{2}{\sqrt{d}}
```
Jak widać na rysunku 2.11, otrzymaliśmy w ten sposób dwa różne układy strony dla tabletów: trzykolumnowy w trybie krajobrazowym i dwukolumnowy w trybie portretowym.

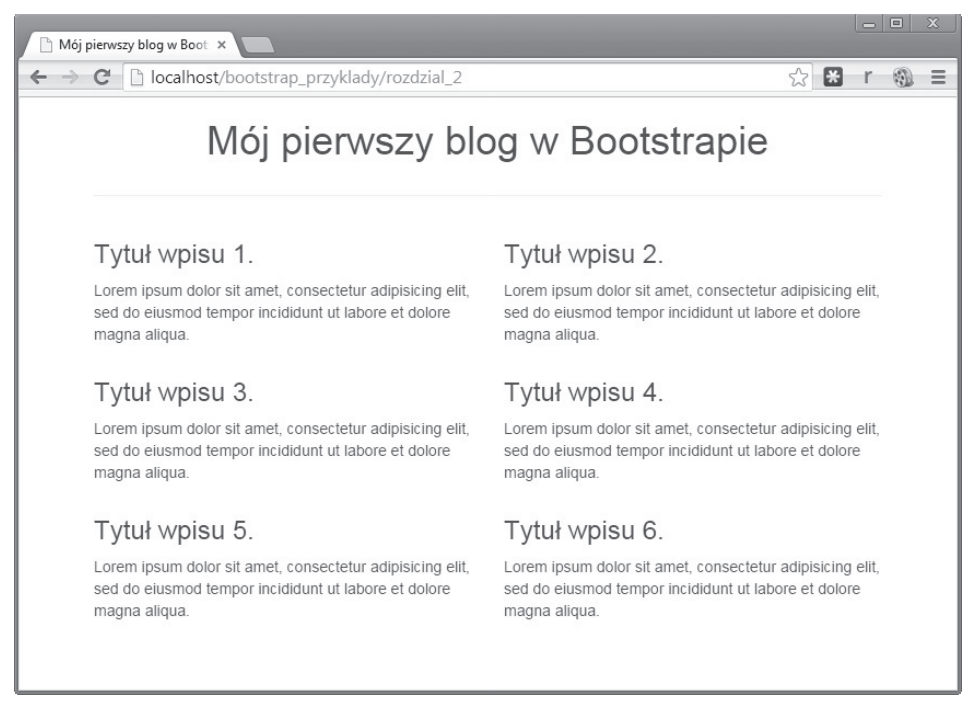

Rysunek 2.11. Ukïad dwukolumnowy dla tabletów

## **Projektowanie dla smartfonów**

Tak jak tablety, smartfony również można użytkować pionowo albo poziomo. W przypadku większości smartfonów zarówno tryb krajobrazowy, jak i portretowy klasyfikuje się do bardzo małych wyświetlaczy (*szerokość ekranu < 768 pikseli*). W przypadku większych smartfonów, niekiedy zwanych phabletami, takich jak Samsung Galaxy Note 3 i Motorola Droid Razr HD, tryb poziomy można potraktować jako wyświetlacz mały.

Jeśli chodzi o układ strony dla urządzeń mobilnych, to musi on zawierać tylko jedną kolumnę. Mam nadzieję, że wiesz już, jak to osiągnąć na podstawie istniejącego kodu: trzeba użyć klas z prefiksem col-xs, dla bardzo małych wyświetlaczy. W tym przypadku zależy nam na tym, by każdy wpis na blogu zajmował wszystkie 12 kolumn Bootstrapa. W ten sposób w jednym rzędzie będzie się znajdował tylko jeden wpis. To sugeruje użycie klasy col-xs-12, dodajmy ją więc do istniejącego kodu.

```
<div class="container">
     <div class="row">
          <div class="col-md-12 text-center">
              <h1>Mój pierwszy blog w Bootstrapie</h1>
         \langlediv>
    \frac{2}{\sqrt{d}}iv>
    \text{hr} <div class="row">
          <div class="col-md-4 col-sm-6 col-xs-12">
              <h3>Tytuï wpisu 1.</h3>
              <p>Lorem ipsum dolor sit amet ... </p>
         \langlediv>
          <div class="col-md-4 col-sm-6 col-xs-12">
             <h3>Tytuł wpisu 2.</h3>
              <p>Lorem ipsum dolor sit amet ... </p>
         \langlediv>
          <div class="col-md-4 col-sm-6 col-xs-12">
             \langle h3>Tvtu\hat{} wpisu 3. \langle h3> <p>Lorem ipsum dolor sit amet ... </p>
         \lt/div <div class="col-md-4 col-sm-6 col-xs-12">
             <h3>Tytuł wpisu 4.</h3>
              <p>Lorem ipsum dolor sit amet ... </p>
         \langlediv>
          <div class="col-md-4 col-sm-6 col-xs-12">
             <h3>Tytuł wpisu 5.</h3>
              <p>Lorem ipsum dolor sit amet ... </p>
         \langlediv>
          <div class="col-md-4 col-sm-6 col-xs-12">
             <h3>Tytuł wpisu 6.</h3>
              <p>Lorem ipsum dolor sit amet ... </p>
         \langlediv>
    \frac{2}{\sqrt{d}}\langlediv>
```
W ten sposób otrzymaliśmy kompletną stronę HTML, responsywną i możliwą do obejrzenia na dowolnym wyświetlaczu — układ jednokolumnowy został pokazany na rysunku 2.12. Tak przygotowany dokument możesz umieścić w jednej z darmowych usług przechowywania danych w chmurze, na przykład Google Drive<sup>1</sup>, i przetestować go na prawdziwym tablecie albo smartfonie. Ewentualnie po prostu ręcznie przeskaluj okno przeglądarki i przyjrzyj się zmianom w układzie strony. Mam nadzieję, że analiza tego przykładu ułatwi Ci zrozumienie systemu siatkowego Bootstrapa.

 $\overline{a}$ 

<sup>1</sup> *https://drive.google.com/*

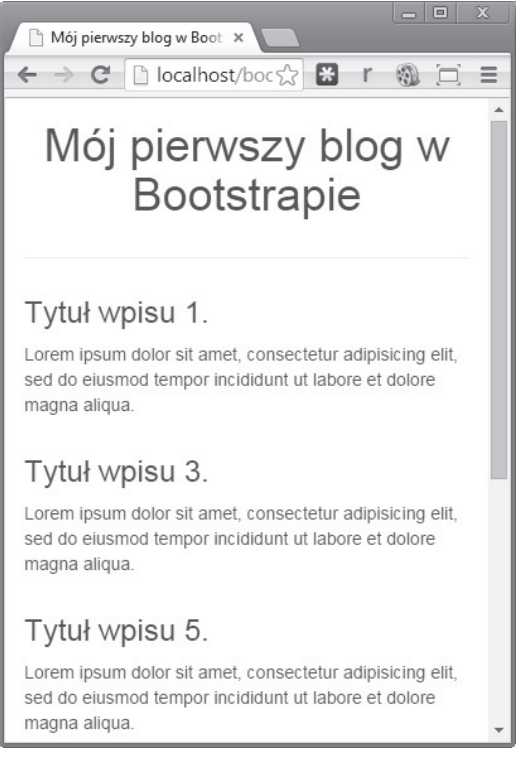

Rysunek 2.12. Jednokolumnowy układ dla małych wyświetlaczy

## **Zagnieĝdĝanie kolumn**

Nowy zestaw 12 kolumn Bootstrapa można utworzyć w obrębie dowolnej kolumny istniejącego układu. Taki efekt można osiągnąć poprzez wstawienie nowego elementu row w istniejącej kolumnie i wypełnienie tego elementu nowymi kolumnami. Ponieważ jest to nowy rząd, czyli element typu row, dowolna umieszczona w nim kolumna może obejmować 12 kolumn Bootstrapa, ale szerokość całego rzędu będzie ograniczona szerokością elementu, w którym został on umieszczony.

Przyjrzyjmy się temu na przykładzie. Utwórz nowy dokument HTML i zapisz go pod nazwą *nested.html*. Wypełnij dokument kodem z inicjalizacją Bootstrapa zgodnie ze wskazówkami podanymi w poprzednim rozdziale. Ponadto dołącz do dokumentu plik CSS *styles.css*, utworzony wcześniej w tym rozdziale. Kod nowego dokumentu HTML powinien wyglądać następująco:

```
<!DOCTYPE html>
     <html lang="pl">
       <head>
         <meta charset="utf-8">
```

```
 <meta http-equiv="X-UA-Compatible" content="IE=edge">
         <meta name="viewport" content="width=device-width, initial-scale=1">
         <title>Moja pierwsza strona w Bootstrapie</title>
         <link rel="stylesheet" type="text/css" href="css/bootstrap.css">
         <link rel="stylesheet" type="text/css" href="css/styles.css">
         <!--[if lt IE 9]>
           <script src="https://oss.maxcdn.com/libs/html5shiv/3.7.0/html5shiv.js"></script>
           <script src="https://oss.maxcdn.com/libs/respond.js/1.4.2/respond.min.js"></script>
        \leq [endif] -->
</head>
<body>
       <script src="js/jquery.js"></script>
       <script src="js/bootstrap.js"></script>
</body>
</html>
```
Utwórzmy kontener, a w nim rząd:

```
<div class="container">
     <div class="row">
    \langlediv>
\lt/div
```
Przypuśćmy, że zamierzamy obsługiwać wyświetlacze o średniej wielkości, chcemy więc opracować układ dwukolumnowy. Powinieneś już wiedzieć, że w celu utworzenia takiego układu każda z naszych kolumn powinna obejmować sześć kolumn Bootstrapa. Takie kolumny można zaś uzyskać przy użyciu klasy col-md-6. Dodajmy zatem dwie kolumny do istniejącego kodu:

```
<div class="container">
     <div class="row">
          <div class="col-md-6 col1">
               <h3>Kolumna 1.</h3>
         \langlediv>
          <div class="col-md-6 col2">
               <h3>Kolumna 2.</h3>
         \langlediv>
    \langlediv>
\frac{2}{\sqrt{d}}
```
W tym kodzie skorzystaliśmy ponadto z dwóch klas zdefiniowanych w pliku *styles.css*, a mianowicie col1 i col2. Te dwie klasy umożliwią zmianę koloru tła kolumn. Na tym etapie dokument HTML powinien wyglądać tak jak na zrzucie ekranu na rysunku 2.13.

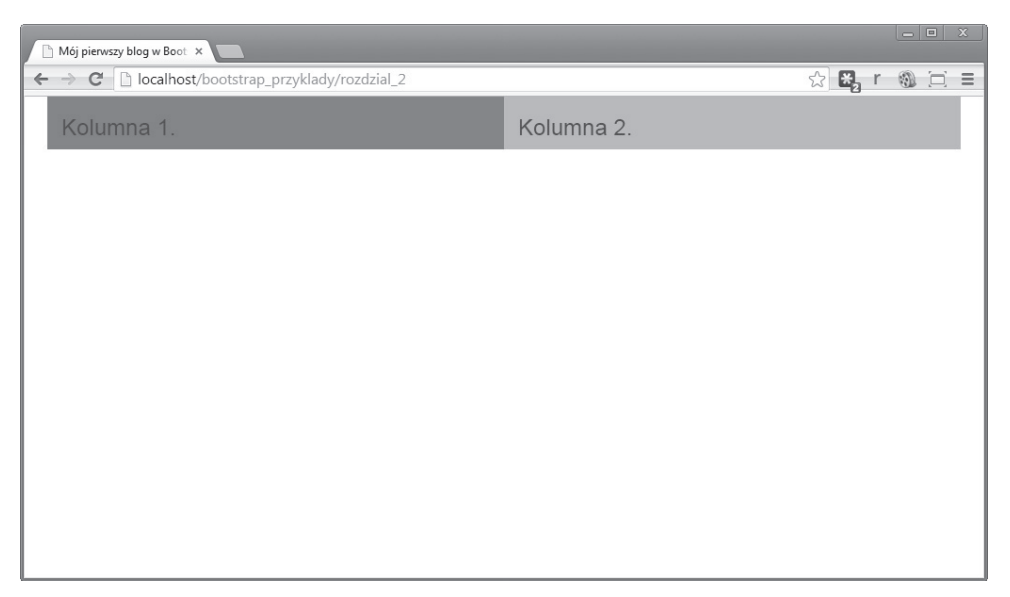

Rysunek 2.13. Prosty układ dwukolumnowy

Weźmy teraz pierwszą kolumnę (Kolumna 1) i umieśćmy w niej nowy rząd:

```
<div class="container">
     <div class="row">
          <div class="col-md-6 col1">
              <h3>Kolumna 1.</h3>
             <!-- początek zagnieżdżania -->
              <div class="row">
             \langlediv>
         \lt/div <div class="col-md-6 col2">
              <h3>Kolumna 2.</h3>
         \langlediv>
    \lt/div\frac{2}{\sqrt{d}}
```
Mamy nowy rząd, w którym ponownie możemy umieścić dwie kolumny:

```
<div class="container">
     <div class="row">
         <div class="col-md-6 col1">
             <h3>Kolumna 1.</h3>
            <!-- początek zagnieżdżania -->
             <div class="row">
                  <div class="col-md-6 col3">
                      <h3>Kolumna 4.</h3>
                 \langlediv>
                  <div class="col-md-6 col4">
                      <h3>Kolumna 5.</h3>
                 \lt/div>
```

```
\lt/div\langlediv>
           <div class="col-md-6 col2">
                <h3>Kolumna 2.</h3>
          \langlediv>
     \lt/div\frac{2}{\sqrt{d}}
```
Jak widać na rysunku 2.14, dwie nowe kolumny są umieszczone poniżej pierwszej. Do zmiany koloru ich tła użyłem klas col3 oraz col4 z pliku *styles.css*.

| Mój pierwszy blog w Boot X                      |            |            |     | $\begin{array}{ c c c c c }\hline \rule{0pt}{1em} & \rule{0pt}{1em} & \rule{0pt}{1em} & \rule{0pt}{1em} \end{array}$ |
|-------------------------------------------------|------------|------------|-----|----------------------------------------------------------------------------------------------------|
| ← → C   bcalhost/bootstrap_przyklady/rozdzial_2 |            |            | 公民工 | 1 □ 三                                                                                                    |
| Kolumna 1.                                      |            | Kolumna 2. |     |                                                                                                    |
| Kolumna 4.                                      | Kolumna 5. |            |     |                                                                                                    |
|                                                 |            |            |     |                                                                                                    |
|                                                 |            |            |     |                                                                                                    |
|                                                 |            |            |     |                                                                                                    |
|                                                 |            |            |     |                                                                                                    |
|                                                 |            |            |     |                                                                                                    |
|                                                 |            |            |     |                                                                                                    |
|                                                 |            |            |     |                                                                                                    |

Rysunek 2.14. Zagnieżdżony układ dwukolumnowy

Możliwość zagnieżdżania kolumn bardzo się przydaje przy projektowaniu stron o skomplikowanej strukturze. W jednej z otrzymanych wyżej wewnętrznych kolumn można byłoby wstawić nowy rząd i utworzyć w nim kolejny zestaw kolumn. Taki proces można powtarzać aż do osiągnięcia planowanego efektu.

## **Przesuwanie kolumn**

Kolejną niezwykle przydatną funkcją systemu siatkowego Bootstrapa jest możliwość przesuwania kolumn względem siebie. Zwykle służy ona do zwiększenia odstępu po lewej stronie kolumny. Jeśli przykładowo chcesz utworzyć kolumnę znajdującą się w odległości trzech kolumn Bootstrapa od lewej krawędzi okna, możesz skorzystać ze wspomnianej funkcji.

Klasy służące do przemieszczania mają następujące nazwy:

```
 col-xs-offset-*
 col-sm-offset-*
```

```
 col-md-offset-*
 col-lg-offset-*
```
Przypuśćmy, że chcemy przenieść kolumnę obejmującą trzy kolumny Bootstrapa w prawą stronę. W przypadku stron dla bardzo małych wyświetlaczy można w tym celu użyć klasy "col-xs-offset-3", na przykład tak:

```
<div class="row">
     <div class="col-xs-6 col-xs-offset-3 col1">
          <h1>Witaj, adepcie!</h1>
    \langlediv>
\langlediv>
```
Powyższy kod spowoduje utworzenie kolumny obejmującej sześć kolumn Bootstrapa, przesuniętej o trzy kolumny Bootstrapa w prawo, jak na rysunku 2.15.

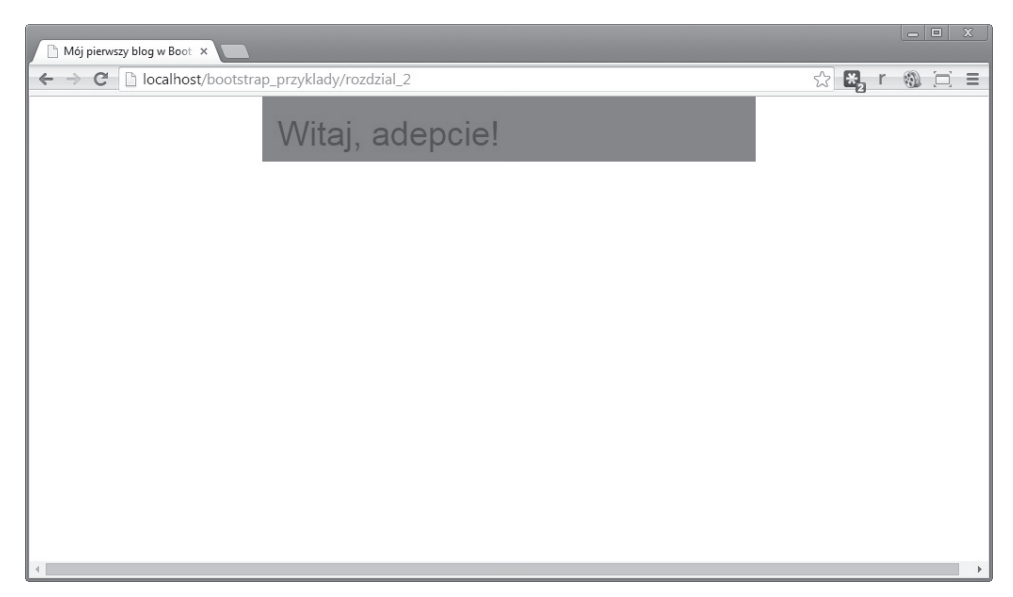

Rysunek 2.15. Przesunięta kolumna

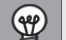

#### **WyĂrodkowanie kolumny**

Zauważ, że po lewej i po prawej stronie przykładowej kolumny zostały odstępy o szerokości trzech kolumn Bootstrapa. To jeden z najlepszych sposobów na wyśrodkowanie w oknie przeglądarki kolumny o szerokości wynoszącej 50% szerokości okna.

## **RÚczna zmiana ukïadu siatki**

Istnieje możliwość zmiany układu kolumn niezależnie od tego, w jakiej kolejności zostały one ujęte w kodzie. Jeśli najpierw napiszesz kod dla kolumny col-md-9, a potem dla kolumny col-md-3, to możesz bez trudu zamienić miejscami ich kolejność przy wyświetlaniu w przeglądarce. Można to zrobić za pomocą klas pull i push Bootstrapa.

Do przenoszenia kolumn w lewą albo w prawą stronę o określoną liczbę pozycji służą klasy takie jak col-xs-pull-\* i col-xs-push-\*. Na przykład:

```
<div class="row">
     <div class="col-xs-9 col-xs-push-3">
         <h1>Kolumna przesunięta w prawo</h1>
    \langlediv> <div class="col-xs-3 col-xs-pull-9">
         <h1>Kolumna przesunięta w lewo</h1>
     \langlediv>
\frac{2}{\sqrt{d}}\frac{1}{\sqrt{d}}
```
Efekt powyższego kodu jest taki, że kolumna col-xs-9 jest przesunięta o trzy kolumny w prawo ("popchnięta"). Z kolei kolumna o nazwie col-xs-3 została przesunięta o dziewięć kolumn w lewo ("pociągnięta"). W rezultacie na ekranie zostaną one wyświetlone tak, jakby były zamienione miejscami.

Istnieje kilka wariantów klas push i pull, dostosowanych do wyświetlaczy o różnych wielkościach:

- col-xs-pull-\* oraz col-xs-push-\* dla bardzo małych wyświetlaczy,
- col-sm-pull-\* oraz col-sm-push-\* dla małych wyświetlaczy,
- col-md-pull-\* oraz col-md-push-\* dla średnich wyświetlaczy,
- col-lg-pull-\* oraz col-lg-push-\* dla dużych wyświetlaczy.

Znak \* można zastąpić liczbą całkowitą od 1 do 12, w zależności od tego, na jak dużą odległość (w kolumnach) chcesz "popchnąć" (push) albo "pociągnąć" (pull) daną kolumnę.

## **Podsumowanie**

Za pomocą systemu siatkowego Bootstrapa można opracować niemal dowolną stronę internetową. Prawidłowo użyty, system ten umożliwia projektowanie eleganckich, responsywnych stron WWW, możliwych do wyświetlenia na prawie każdym ekranie, niezależnie od jego rozmiarów. Funkcje takie jak zagnieżdżanie, przesuwanie i zmiana kolejności kolumn sprawiają, że system ten jest bardzo elastyczny w obsłudze.

Szczegółową dokumentację systemu siatkowego Bootstrapa znajdziesz pod adresem *http:// getbootstrap.com/css/#grid*.

# **Skorowidz**

#### **A**

Adaptive Images, 135 animacja, 13 audio, 51

#### **B**

biblioteka jQuery, *Patrz:* jQuery blog, 31 Bootstrap domieszki, 121 historia, 13, 14 instalowanie, 18 konfigurowanie przed pobraniem, 127 modyfikacja domyślnych stylów, 117, 118 Less, 121, 123 optymalizacja, 131 grafika, 135 JavaScript, 133, 134 wersja, 14 zmienna, 121 Bootstrap Colorpicker, 138 Bootstrap Image Gallery, 138 Bootstrap Lightbox, 138 Bootstrap Markdown, 138 Bootstrap Notifications, 138 Bootstrap Star Rating, 138

#### **C**

Chrome, 22 CSS, 13, 28, 117 klasa, *Patrz:* klasa CSS optymalizacja, 131, 133 czytnik ekranu, 121

#### **D**

drzewo DOM, 95 dymek, 105 z JavaScript, 106

#### **E**

ekran rozmiar, 16, 21, 29, 33, 36, 38 układ krajobrazowy, 36, 38 pionowy, *Patrz:* ekran układ portretowy portretowy, 36, 38 poziomy, *Patrz:* ekran układ krajobrazowy element a, 57, 67, 80 atrybut, 80 button, 67 head, 28 HTML5, 21 input, 67 li, 57, 64, 96 row, 40 ul, 57, 63, 80 etykieta, 66

#### **F**

film, *Patrz:* wideo formularz, 64, 71, 122 pole wejściowe, 71, 76 wyboru, *Patrz:* pole wyboru tworzenie, 71, 73, 74 front-end framework, 11 FuelUX, 137

#### **G**

glifikona, 68, 81 usuwanie, 132 Google Drive, 39

#### **H**

harmonijka, 97, 98, 99, 101 z JavaScript, 100

#### **I**

interfejs dotykowy, 16 Internet Explorer 8, 20, 21, 110, 136

#### **J**

Jasny Bootstrap, 138 JavaScript, 12, 79 jQuery, 20, 90

#### **K**

karuzela, *Patrz:* pokaz slajdów klasa, *Patrz też:* komponent .clearfix, 123 .hidden-sm, 123 .hide, 123 .img-circle, 121 .img-responsive, 121 .visible-lg, 123 active, 59, 88, 89, 96 alert, 86 alert-dismissable, 87 alert-link, 88 badge, *Patrz:* odznaka btn, 12, 55, 67, 89, 120 btn-block, 68 btn-default, 89 btn-group, 89 btn-lg, 89 btn-primary, 12, 55, 120 caption, 54 caret, 81 carousel, 108 carousel-caption, 109 carousel-control, 109 carousel-inner, 109 checkbox, 75 collapse, 63, 99 col-lg, 29, 33 col-md, 29, 33, 36 col-sm, 29, 36 col-xs, 29, 38 col-xs-6, 27, 29 col-xs-12, 27, 29 col-xs-pull, 45 col-xs-push, 45 container-fluid, 61

CSS, 12 dropdown, 65, 82 dropdown-menu, 65 fade, 96 form, 71 form-control, 71 form-group, 71 form-horizontal, 73 form-inline, 75 glyphicon, 68 has-error, 76 has-success, 76 has-warning, 76 img-responsive, 135 in, 99 input-lg, 76 input-sm, 76 label, 66 label-default, 66 list-group, 57 list-group-item, 57, 58 list-group-item-heading, 58 list-group-item-text, 58 media, 51 media-heading, 51 modal, 111 modal-body, 112 modal-dialog, 111 modal-title, 112 nav, 59, 63 navbar, 61 navbar-brand, 62 navbar-collapse, 63 navbar-default, 61 navbar-header, 61 navbar-nav, 63 navbar-toggle, 62 nav-pills, 60 nav-stacked, 60 nav-tabs, 59 panel-body, 98 panel-collapse, 99 panel-danger, 50 panel-default, 50 panel-group, 98 panel-heading, 98 panel-info, 50 panel-primary, 50 panel-success, 50

panel-title, 98 panel-warning, 50 pull, 45 pull-left, 51 pull-right, 51 push, 45 radio, 75 row, 27, 35 slide, 108 tab-content, 96 tab-pane, 96 tooltipButton, 102 well, 69, 75 klasaLthumbnail, 54 kod JavaScript, 12 kolumna kolor, 28 przesuwanie, 43 szerokość, 27 wyśrodkowanie, 44 zagnieżdżanie, 40 komentarz, 47, 51 komponent, 47, *Patrz też:* klasa automatycznie ukrywany, 70 badge, 57 glyphicon, *Patrz:* glifikona label, *Patrz:* etykieta list group, 55 media-body, 51 navbar, *Patrz:* pasek nawigacji nav-tabs, 95 tab-content, 95 thumbnails, 52 well, 69 komunikat, 86, 102, 111, 123 odsyłacz, 88 ukrywanie, 86 w konsoli, 83 zamykanie, 86, 87 kontener container, 27 container-fluid, 27 div, 48 Kovařík Jan, 69

#### **L**

Less, *Patrz:* metajęzyk Less lista, 55

kolor pozycji, 58 odsyłaczy, 57 rozwijana, 65, 83, *Patrz też:* menu rozwijane

#### **M**

media queries, *Patrz:* zapytanie o media menu, 47 nawigacyjne, 59 rozwijane, 13, 64, 80, 82 metajęzyk Less, 12, 118 kompilacja plików, 127 Sass, 12, 118 metajęzyk Less, 121 metoda alert, 88 button, 90 carousel, 110 collapse, 100, 101 dropdown, 82, 83 modal, 113 popover, 106 scrollspy, 94 tooltip, 103, 104 minifikacja, 19, 132, 134 multimedia, 51

#### **N**

nagłówek, 47, 122 strony, 47 nawigacja okruszkowa, 59, 65 Node.js, 127

#### **O**

obiekt mediów, 51 obraz, 51 miniatura, 52 odznaka, 70 okienko modalne, 107, 111, 112, 123 wielkość, 113 z JavaScript, 113 okienko podpowiedzi, 102, 104 inicjowanie, 102 z JavaScript, 103 Otto Mark, 13

#### **P**

panel, 50 kolor, 50 płynne zanikanie, 96 z zakładkami, 95 pasek nawigacji, 59, 61, 64, 80, 91 pigułka, 59 pill, *Patrz:* pigułka platforma Blueprint, 12 Foundation, 15 Gumby, 15 YUI, 12 plik alerts.less, 122 badges.less, 122 bootstrap.css, 19 bootstrap.js, 134 bootstrap.less, 132 bootstrap.min.css, 19 bootstrap.min.js, 132, 134 breadcrumbs.less, 122 button-groups.less, 122 buttons.less, 122 carousel.less, 123 close.less, 123 code.less, 122 component-animations.less, 122 dropdowns.less, 122 forms.less, 122 glyphicons.less, 122 grid.less, 122 input-groups.less, 122 jquery.js, 20 jumbotron.less, 122 labels.less, 122 Less, 121, 122, 123, 127 list-group.less, 122 media.less, 122 mixins.less, 121 modals.less, 123 navbar.less, 122 navs.less, 122 normalize.less, 121 pager.less, 122 pagination.less, 122 panels.less, 122 popovers.less, 123

print.less, 121 progress-bars.less, 122 responsive-utilities.less, 123 scaffolding.less, 121 tables.less, 122 thumbnails.less, 122 tooltip.less, 123 type.less, 122 utilities.less, 123 variables.less, 121 wells.less, 123 plugin, *Patrz:* rozszerzenie pokaz slajdów, 107 Internet Explorer, 110 sekcja, 108 z JavaScript, 110 pole wyboru, 75, 89, 122 projektowanie responsywne, 16 przeglądarka, 121 Google Chrome, *Patrz:* Chrome przełącznik, 75, 122 przycisk, 12, 47, 59, 67, 122 aktywny, 88 działanie, 68 kolor, 67, 90 nieaktywny, 88, 90 niebieski, 12 okienko podpowiedzi, *Patrz:* okienko podpowiedzi przełączanie za pomoca jQuery, 90 rozmiar, 68 w stanie loading, 90 wyświetlenie informacji tekstowej, 90, 91 z JavaScript, 90 zestaw, 89 zgrupowanie, 90 Pure, 15

#### **R**

ramka, 69 rozszerzenie, 79, 91, 94 Bootstrap Colorpicker, 138 Bootstrap Image Gallery, 138 Bootstrap Lightbox, 138 Bootstrap Markdown, 138 Bootstrap Notifications, 138 Bootstrap Star Rating, 138 carousel, 107

collapse, *Patrz:* harmonijka dymek, *Patrz:* dymek FuelUX, 137 Jasny Bootstrap, 138 modal, 107, 111 popover, *Patrz:* dymek zakładka, *Patrz:* zakładka

#### **S**

Sass, *Patrz:* metajęzyk Sass ScrollSpy, 91, 92, 94 Semantic UI, 15 silnik renderujący, 21 skrypt html5shiv.js, 21, 22 respond.js, 21, 22 smartfon, 38 strona responsywna, 16 system siatkowy, 12, 25, 31, 122 wewnątrz elementu formularza, 73 szablon bloga, 31

#### **T**

tablet, 36 Thronton Jacob, 13 TimThumb, 135 tryb zgodności, 21 tweet, 51

#### **W**

wideo, 51 miniatura, 52 właściwość CSS3, 21

#### **Y**

Yahoo User Interface Library, *Patrz:* platforma YUI

#### **Z**

zakładka, 95 z JavaScript, 97 zapytanie o media, 128, 129 zdarzenie activate.bs.scrollspy, 95 close.bs.alert, 88 closed.bs.alert, 88 hidden, 83 hidden.bs.collapse, 101 hidden.bs.modal, 114 hide, 83 hide.bs.collapse, 101 hide.bs.modal, 114 loaded.bs.modal, 114 show, 83 show.bs.collapse, 101 show.bs.dropdown, 86 show.bs.modal, 114 show.bs.tab, 97 shown, 83 shown.bs.collapse, 101 shown.bs.modal, 114 shown.bs.tab, 97 slid.bs.carousel, 110 slide.bs.carousel, 110 znacznik a, 51, 57, 67, 80 h1, 48, 122 h3, 34 hr, 34 link, 28 meta, 20 p, 34

#### **¿**

żądanie Ajax, 86

# PROGRAM PARTNERSKI

GRUPY WYDAWNICZEJ HELION

1. ZAREJESTRUJ SIĘ 2. PREZENTUJ KSIĄŻKI **3. ZBIERAJ PROWIZJE** 

Zmień swoją stronę WWW w działający bankomat!

## Dowiedz się więcej i dołącz już dzisiaj! http://program-partnerski.helion.pl

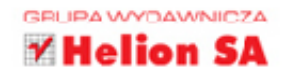

## PRZEKONAJ SIĘ, JAK SPRAWNIE TWORZYĆ **ATRAKCYJNE INTERFEJSY STRON WWW!**

Bootstrap to obecnie jeden z najpopularniejszych szkieletów do tworzenia atrakcyjnych interfejsów stron WWW. Projekt zapoczątkowany przez programistów Twittera zyskał licznych zwolenników ze względu na bogactwo komponentów, świetna dokumentacje i zgodność z różnymi przegladarkami internetowymi. Nie bez znaczenia jest również fakt, że Bootstrap wspiera budowę responsywnych stron WWW.

Ta książka to rewelacyjny przewodnik, który wprowadzi Cie w świat Bootstrapa. Na samym początku poznasz system siatkowy (ang. grid), który jest fundamentem tworzenia responsywnych układów. Na kolejnych stronach znajdziesz omówienie poszczególnych komponentów tego szkieletu. Po opanowaniu podstaw przejdziesz do sposobów rozszerzania Bootstrapa, modyfikowania go oraz optymalizowania. Książka ta jest doskonała lektura dla wszystkich osób chcących błyskawicznie poznać i wykorzystać ten szkielet!

Dzięki tej książce:

- POZNASZ DOSTĘPNE KOMPONENTY  $\checkmark$ NAUCZYSZ SIĘ BUDOWAĆ RESPONSYWNE STRONY  $\cdot$ ROZSZERZYSZ MOŻLIWOŚCI BOOTSTRAPA  $\checkmark$
- ZOPTYMALIZUJESZ JEGO DZIAŁANIE  $\boldsymbol{\cdot}$

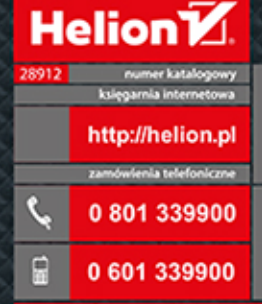

44-100 GH

Informatyka w najlepszym wydaniu

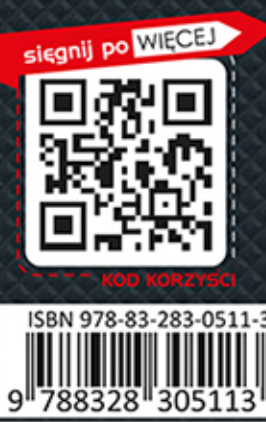

cena: 34.90 zl